### **USWDS maturity assessment worksheet**

This draft worksheet is a work in progress.

It's meant to help you assess and understand your as-is state, what you're doing well, and how you can better use the U.S. Web Design System [USWDS] to improve the public's experience of your websites and digital services.

The worksheet is meant to help your team understand and improve your design system maturity. It's meant to help your team solve problems, not stress you out. Over the next few months, we will be working on the format of the maturity assessment, our user-centered process for updating it, and how we'll release updates to the community.

If something on this worksheet doesn't make sense or feels like it's leading your team in the wrong direction, please let us know. File an issue at github.com/uswds/uswds or send USWDS an email at uswds@support.digitalgov.gov.

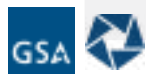

### **Design principles maturity**

#### **Introducing design principles**

USWDS design principles give teams and stakeholders a shared point of reference when negotiating next steps. These design principles should help teams evaluate work, generate ideas, and even say "no" to otherwise interesting proposals.

There are five USWDS design principles:

**Start with real user needs Earn trust Embrace accessibility Promote continuity Listen**

At first glance, these principles can seem ambiguous and inscrutable. It is true that these design principles are intentionally broad and subject to interpretation. While each has real specificity — as you will learn as you become familiar with them — it is intentional that each principle has enough flexibility to meet teams where they are, and allow teams to develop what each principle means for themselves, their workflow, and their product.

For example, many of the actions that a

team at the National Institute of Standards and Technology might do to ensure they're earning trust will differ from a team at Bureau of Indian Affairs. Both agencies have different missions that apply to different audiences, yet when they apply common methods for understanding what an audience needs most, and use that information to make decisions focused on earning trust, both agencies increase the likelihood of improving their audience's experience.

The purpose of the following exercises is to help teams better understand USWDS design principles so they can be a more useful and effective tool. The better all of us can integrate these principles into our process, the more we'll share a common understanding of how we're all working, across government, to improve and support the experience of the people who use our digital products and services.

Design principles are the first and most important stage of design system maturity because they help us understand *why* we're making a decision. They not only provide a framework for making decisions, but also for making the case for each decision, for ourselves and our stakeholders.

#### **One way of looking at maturity**

The table at the bottom of the next page is one way of describing different levels of maturity, based on how comprehensively you demonstrate principles. It's a rough way of mapping a quantitative measure onto a qualitative analysis. The actual number has no intrinsic value.

More important are the behaviors and descriptions. The design principles describe dynamic patterns of behavior. The following activities can help you and your team understand these behaviors, how to demonstrate them, and what actions you can take to help them influence your decision making.

#### **Activity 1: Understanding**

- 1. Read over the design principles with your team.
- 2. Independently, each team member should write down an explanation of each principle in their own words.
- 3. Anonymously collect the descriptions and read and discuss them as a group. Where are there consistencies? Where are there differences?

#### **Activity 2: Topics and skills**

- 1. Read over the design principles with your team.
- 2. Look at the **Related topics** associated with each principle and think about which of them might apply to your project.
- 3. Read the **Key Considerations** and **Practical Actions**. Ask your team how you might answer the questions, and if you perform any of the actions.
- 4. Brainstorm other topics or skills related to your understanding of the principle.
- 5. Make a list of the skills you have on your team, and a list of the skills you might need.

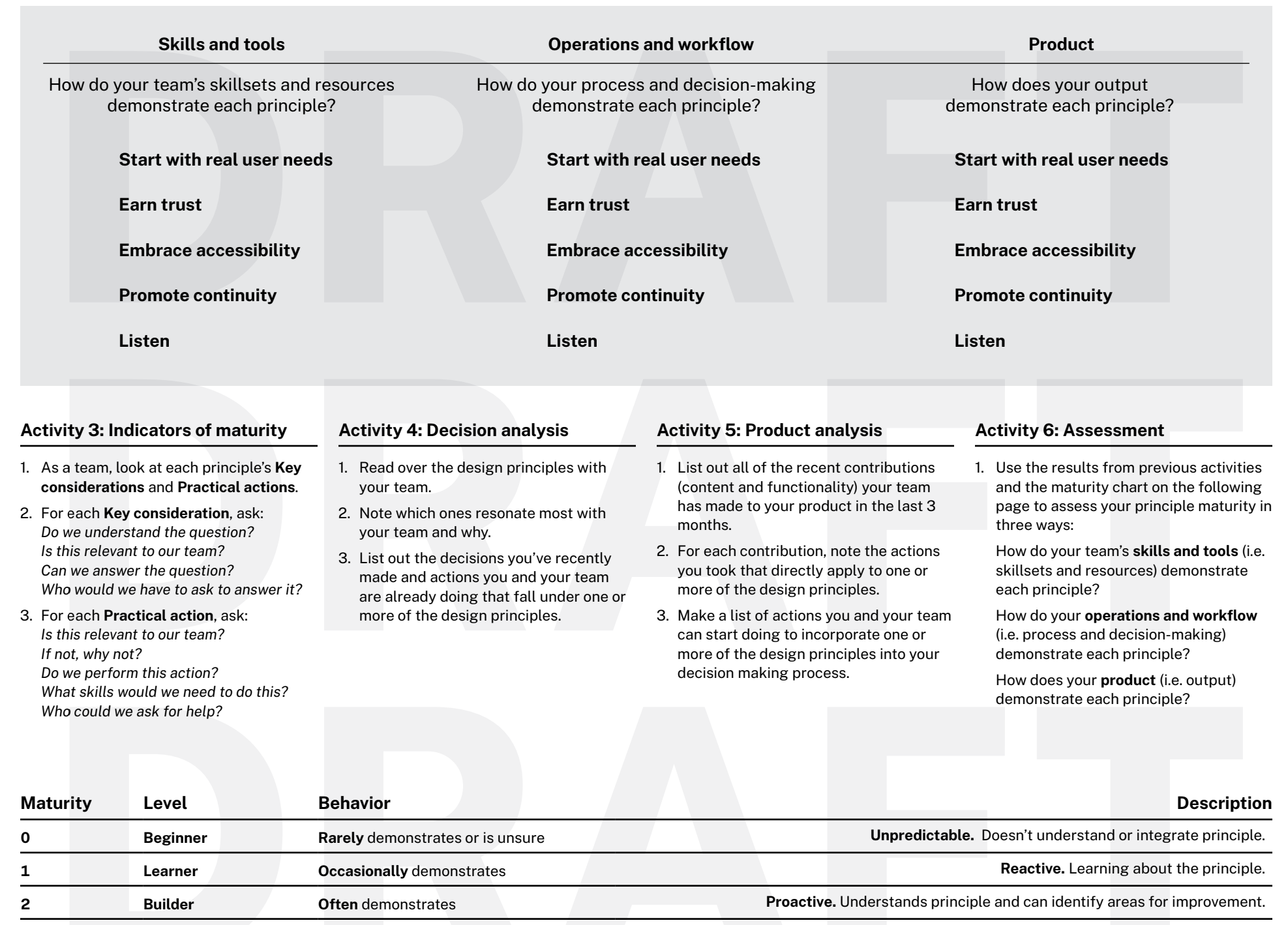

**3 Integrator Always** demonstrates *Deerationalized.* Effectively integrates principle into decision making and outcomes.

**4 Leader Always** demonstrates *and* innovates **Innovative.** Demonstrates leadership. Able to teach, experiment, and innovate

### **Start with real user needs**

Real user needs should inform product decisions.

Whether our audience includes members of the public or government employees, decision-makers must include real people in our design process from the beginning.

Then, we need to test the assumptions we make and the products and services we build with real people, to keep us focused on what is most useful and important.

**https://designsystem.digital.gov/design-principles/**

#### **Related topics**

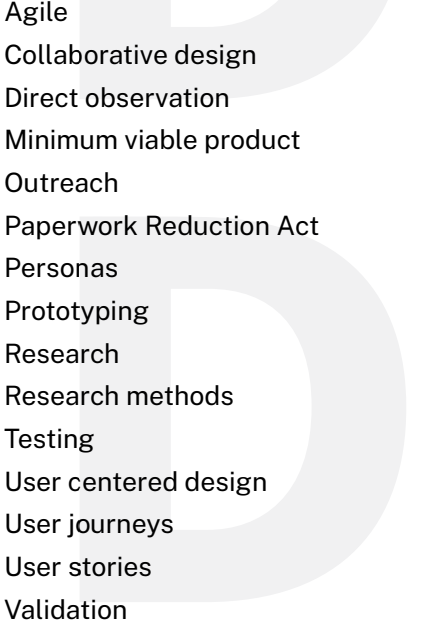

### **Key considerations (9)**

Does your product or service have access to the resources necessary to perform research?

Who is your primary audience?

What user needs will this product or service address?

Do you use personas or other audience segment analysis techniques to connect your solutions to different segments of your audience?

How often are you testing with real people?

Which people will have the most difficulty with the product or service?

Which research methods were used?

What were the key findings?

How and where were the findings documented?

#### **Practical actions (5)**

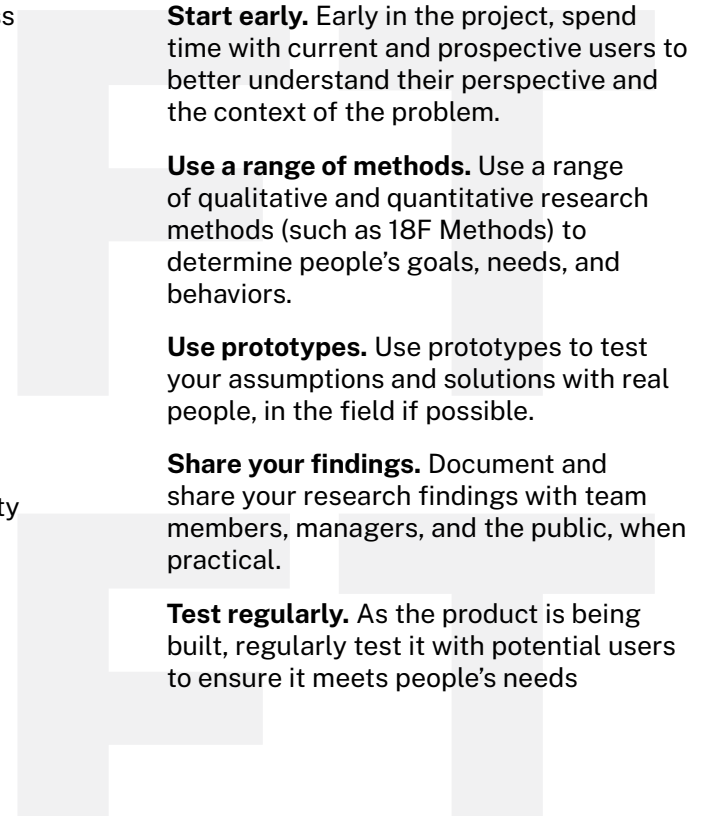

### **Earn trust**

Trust has to be earned every time. Federal websites and digital services can't assume it.

Trust is about understanding and meeting or exceeding expectations, a process that can be established quickly and maintained over continued interactions, but is easily damaged.

Be reliable, consistent, and honest. Reduce the impact of failure with solid design and engineering.

Be a good steward of your audience's data, resources, and time.

**https://designsystem.digital.gov/design-principles/**

#### **Related topics**

**Compliance** 

**Consistency** 

Continuous integration

Fail safe engineering

Open source code

Plain language

**Privacy** 

Redundancy

Research

**Security** 

**Testing** 

### **Key considerations (13)**

Do users understand that this is a government site or service?

What are the public's expectations of your product?

What private or sensitive data do you ask your users to provide?

What are you doing to keep that data private?

Does your product utilize redundancy to minimize the effect of server failure or traffic spikes?

Does your product use continuous integration testing to prevent unintended regressions?

Can users to edit or undo actions or edit data they've added to the system?

How often do you check that your service works as intended?

What components are made available to the public as open source?

How quickly do you respond to bug reports?

Is your content written in clear, easy-tofollow plain language?

Do you provide meaningful access to people with limited English proficiency?

What components are made available to the public as open source?

#### **Practical actions (12)**

publicly.

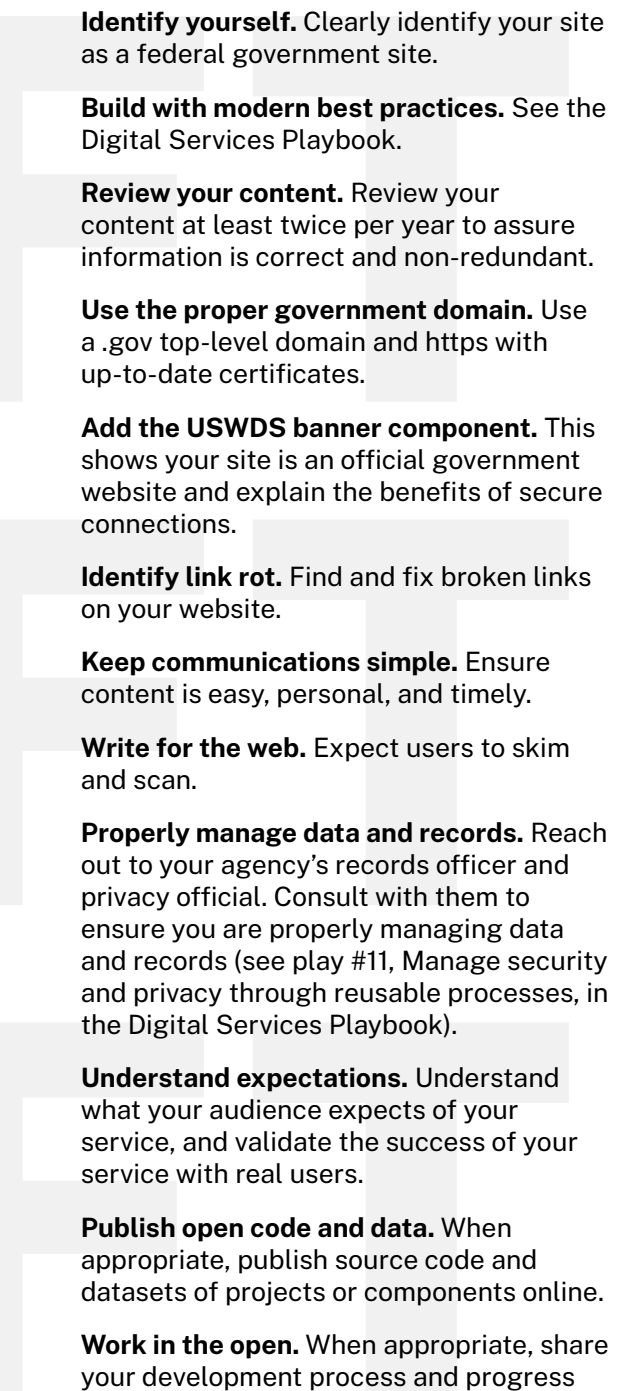

### **Embrace accessibility**

Accessibility affects everybody, build it into every decision.

Legal requirements are a critical, necessary starting point, but this is only the beginning.

Accessibility is about real people who use our services — it's usability for people who interact with products differently.

Everyone who works on government websites has a role to play in making federal resources accessible and inclusive.

Design generously and celebrate accessibility requirements as a set of design constraints that help us create a better product for all users.

**https://designsystem.digital.gov/design-principles/**

### **Related topics**

**Compliance** Continuous integration **Diversity** Empathy Inclusive design **Outreach** Section 508 **Testing** Visual design

### **Key considerations (12)**

- Can users navigate your site using only the keyboard?
- Can users use a screen reader to access the page content?
- Can users quickly understand the main points of your content?
- Can users easily interpret content associated with graphic elements?
- Can users easily understand and complete key tasks?
- Are you testing your service with a broad range of users?
- Do you know your agency accessibility team?
- Is your site organized such that everyone can navigate it easily?
- Are you using accessibility testing tools?
- Are you using accessibility testing tools?
- Did your accessibility testing tools provide accurate results?
- Are you providing content in languages other than English, as appropriate for the audience?

### **Practical actions (12)**

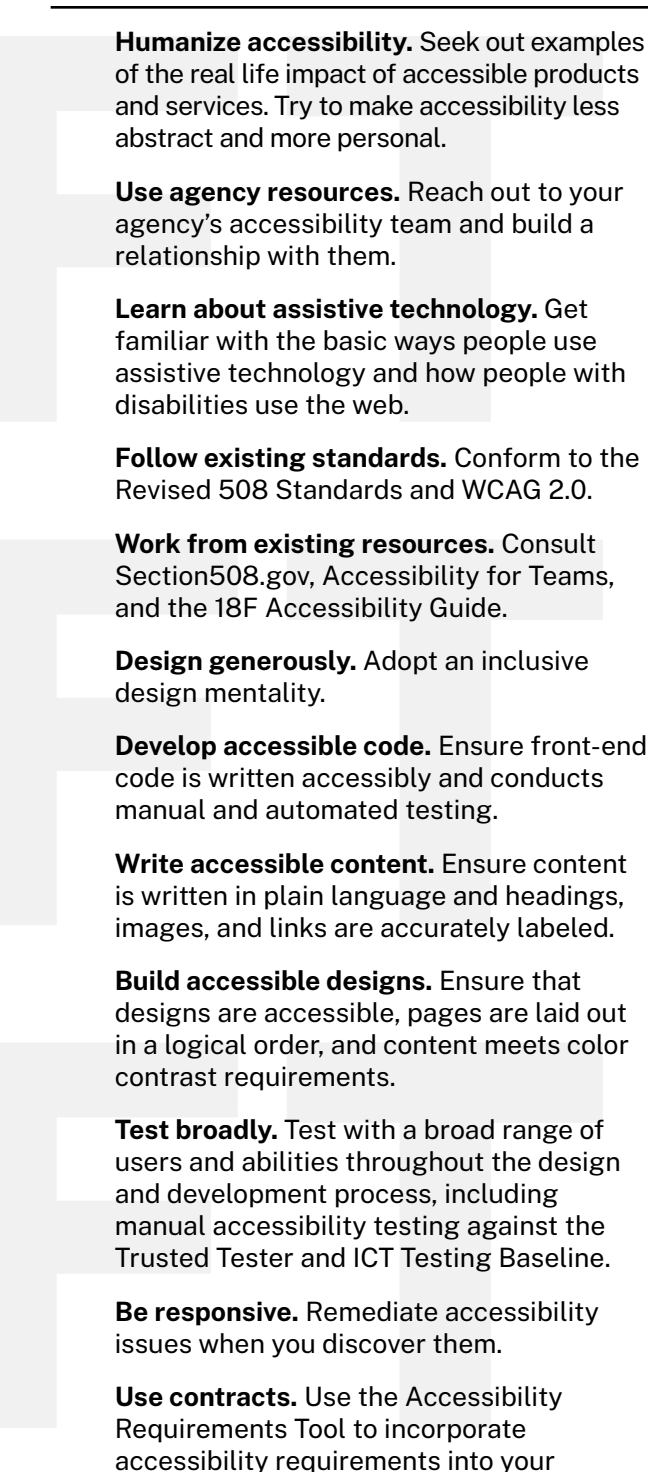

contracts.

### **Promote continuity**

Minimize disruption and provide a consistent experience: throughout services, over time, and across agencies, platforms, and devices.

Consistency is not necessarily conformity.

Agencies, sites, and services may have different audiences, missions, and goals — and the way we implement our solutions may differ — but we promote continuity by starting from shared solutions and values. These design principles are one set of shared values, and the design language of the U.S. Web Design System is another.

Strive to build user-centered solutions that address the whole experience, not just a user's specific task, but the context of their journey.

**https://designsystem.digital.gov/design-principles/**

### **Related topics**

Collaboration

**Consistency** 

Contextual analysis

Design systems

**Efficiency** 

Mobile friendliness

Reusability

Service design

Style guides

User journeys

### **Key considerations (14)**

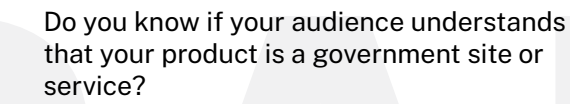

- Do you know if your audience understands the purpose of each page or section?
- Is it always clear what users are expected to do next?

Does your agency have established style guidance?

Have you tried and tested shared solutions before developing your own?

Have you considered your service in the context of customer or user journeys?

Have you identified your highest-impact customer or user journeys? Within these journeys, have you identified specific opportunities at which to collect feedback?

Have you considered your service in the broader context of a service ecosystem?

Can you reach across agencies and silos to collaborate and share solutions?

Does your site or service have a consistent experience on any device or browser?

- Do users have equivalent access to your information and services on any device?
- What factors outside the scope of your product or service affect its success?

What other government products or services are related to the success of your product or service?

Are you able to coordinate solutions with other projects that share a similar audience?

### **Practical actions (10)**

**Identify as a government site.** Clearly and consistently identify as a government site on every page. **Use a style guide.** Use a simple and flexible style guide for content and style throughout a product or service. Know if existing guides already exist in your agency before developing something new. **Connect related services with a similar style.** Use the style guide consistently for related digital services. **Support a wide range of devices and platforms.** Support a wide range of devices for a mobile-friendly experience. **Test on real devices.** Test your site on the actual mobile devices as often as possible. **Move or remove content with care.** Provide proper notice and forwarding when content is moved or removed. **Clarify multi-step processes.** Give users clear information about where they are in each step of a process. **Support multi-session processes.** Provide users with a way to exit and return later to complete a process. **Support re-use of saved data.** Assure that repeat website visitors, who have logged in, can auto-populate forms with saved information.

**Find a community.** Participate in crossgovernment communities of practice.

### **Listen**

Evaluate and improve your product by listening to your audience and learning from what you hear.

Continuous feedback drives continuous improvement.

Measure customer experience — how well what we've built is working for our audience — at every stage of a project, and as projects grow and mature.

Listen to what people say and observe how they interact with our products or services, whether through direct observation or through analytics data.

If we're not listening, we're not learning.

**https://designsystem.digital.gov/design-principles/**

### **Related topics**

Agile

Audience engagement

Communication

Continuous improvement

Customer experience

Data

Feedback

**Metrics** 

**Outreach** 

### **Key considerations (13)**

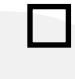

Does your product or service have access to people with design, development, and research skills?

What are the key metrics your service uses to measure success?

How have these metrics performed over

Which tools are in place to measure user

How are your success metrics tied to positive customer or user outcomes?

the life of the service?

Do you have system monitoring tools and processes in place to identify and respond

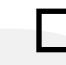

behavior, and how do you use them? Do you measure customer satisfaction and take steps to improve satisfaction?

to issues?

Do you assess your customer experience maturity and develop action plans to identify focus areas for improvement?

How are you collecting user feedback for bugs and other product issues?

Do all members of the project team participate in user interviews and research activities?

Do you cultivate direct community participation in your project with activities like hackathons?

How often are you reviewing and addressing feedback and analytics?

Do you contribute feedback to services your project uses?

### **Practical actions (11)**

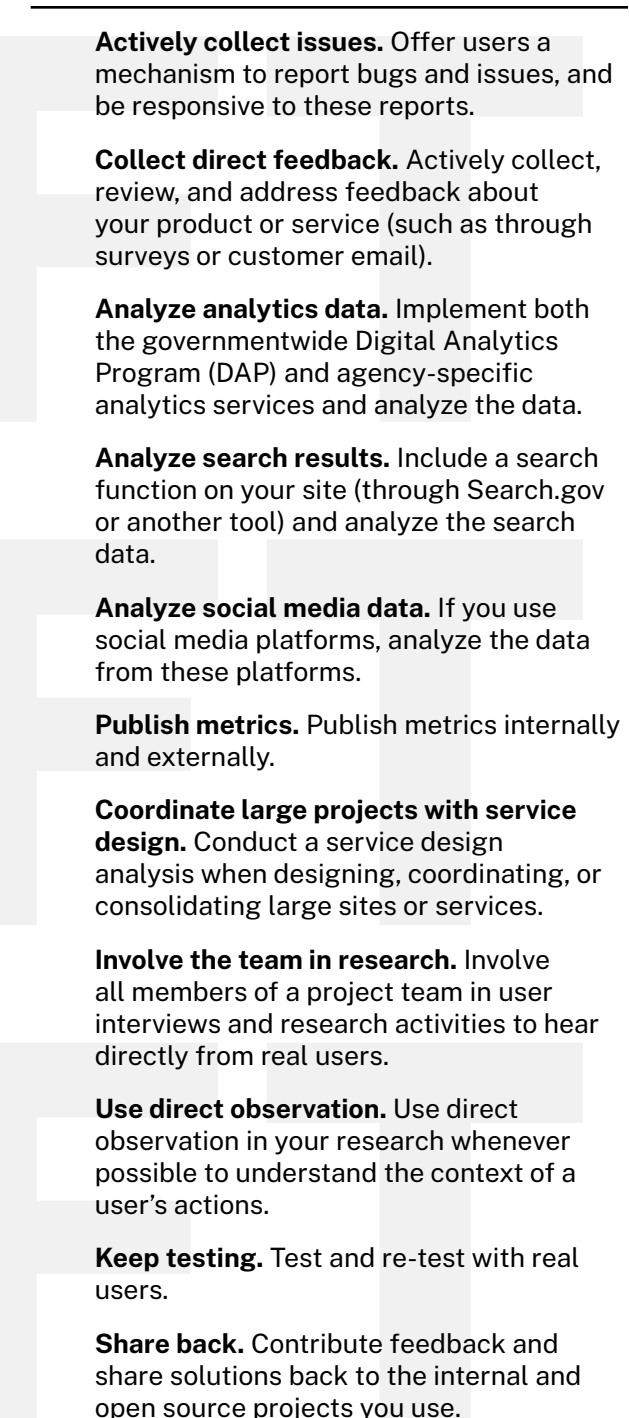

### **Guidance and code assessment**

#### **Looking at the source code**

It can be relatively straightforward to assess the guidance and code stages of USWDS maturity, as long as your team has some familiarity with your project's source code: its stylesheets and markup.

If nobody on your team has access to the source code, or doesn't know how to read it, try reaching out to others in your organization. It's better to be proactive and understand your present state as well as possible than wait until a data call, or other deadline that's impossible to hit.

#### **How current is this worksheet?**

This worksheet includes all the component usability guidance on the USWDS website as of the date on the front of the worksheet (January 22, 2020).

As the design system publishes new guidance, updates old guidance, or adds new components and guidance, we will publish an updated version of the worksheet. It's rare that component guidance changes radically, but changes do happen.

We'll update the changelog at the end of this worksheet as we make these updates, so teams can know what has changed and when. Try to use the most current version of the worksheet available when you start any maturity assessment.

#### **Activity 1: Guidance**

This worksheet includes all the component usability guidance on the USWDS website.

- 1. Use the worksheet to identify components that your product uses.
- 2. Check to see if each of your components that have USWDS equivalents follows the items in the component's **usability** and **accessibility** guidance sections.
- 3. Add any instances where the component does not follow the guidance to an action plan.

Occasionally, but infrequently, USWDS guidance may be in conflict with your organization's internal style guide (for instance, sentence-case capitalization). Don't stress. Make a note of it and consider asking both your team and the USWDS team about it. USWDS wants to know when its guidance is in direct conflict with existing prior guidance.

#### **Activity 2: Code**

For each component included in this worksheet, you'll want to know if the component is styled using our common language of design tokens and if it uses the USWDS default component markup. So for each site component that has a

USWDS equivalent:

- 1. Is the source Sass written with USWDS **color tokens** like **color("red-50")**?
- 2. Is the source Sass written with USWDS **spacing tokens** like **units(2)**?
- 3. Is the source Sass written with USWDS **type tokens** like **font-size("sans","sm")**?
- 4. Does the component use the default **usa-**prefixed classes in its markup?

# **Accordion**

An accordion is a list of headers that hide or reveal additional content when selected.

**https://designsystem.digital.gov/components/accordion/**

### **Usability guidance**

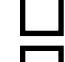

Make the entire header selectable.

Give interactive elements enough space.

### **Accessibility guidance**

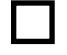

Code header areas in the accordion as buttons.

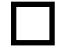

- Use aria-expanded on buttons to express an accordion's default state.
- 

Use unique ids.

The accordion uses javascript to set the aria-hidden value of its content area.

### **Project code**

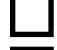

Built with USWDS color tokens Built with USWDS spacing tokens

Built with USWDS type tokens

Built with native component

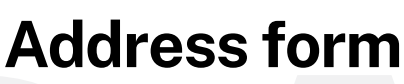

Enter a standard U.S. mailing or shipping address.

**https://designsystem.digital.gov/components/form-templates/**

### **Usability guidance**

- Don't call out required fields.
- Avoid dropdowns.
- Support both five- and nine-digit ZIP co

### **Accessibility guidance**

Follow form controls guidance.

### **Project code**

Built with USWDS color tokens Built with USWDS spacing tokens Built with USWDS type tokens Built with native component

### **See also**

Form controls

### **Alert**

An alert keeps users informed of important and sometimes time-sensitive changes.

**https://designsystem.digital.gov/components/alert/**

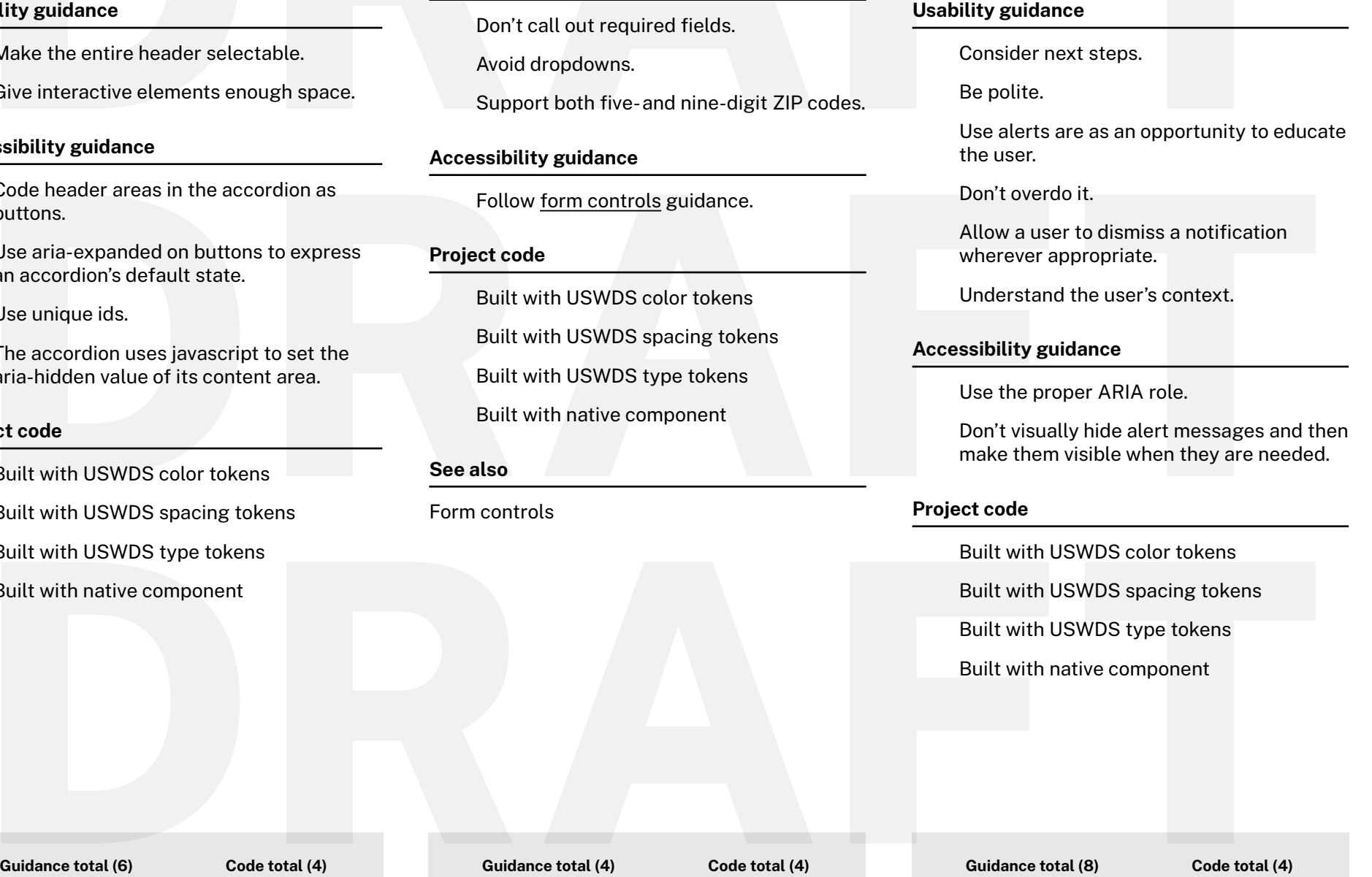

### **Banner**

The banner identifies your site as an official website of the United States government and helps visitors understand how to tell that it is official.

#### **https://designsystem.digital.gov/components/banner/**

### **Usability guidance**

Show the banner on every site page. Don't use more than one. Keep the text up-to-date.

Use the proper TLD.

Avoid distraction.

#### **Accessibility guidance**

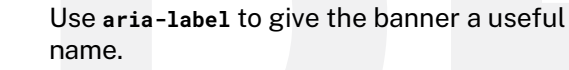

The banner's accordion uses javascript to set the **aria-hidden** value of its content area. Don't set **aria-hidden="true"** on **usa-banner\_\_content**.

### **Project code**

- Built with USWDS color tokens Built with USWDS spacing tokens Built with USWDS type tokens
	- Built with native component

### **Button**

Use buttons to draw attention to important actions.

**https://designsystem.digital.gov/components/button/**

### **Usability guidance**

- Give an important action a distinctive style.
- Make sure buttons look clickable.
- Avoid using too many buttons on a page.
- Use sentence case for button labels.

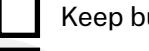

Keep button text short.

Lead with a verb.

Use icons when necessary.

### **Accessibility guidance**

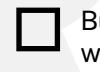

Buttons should display a visible focus state when users tab to them.

Use standard markup.

#### **Project code**

- Built with USWDS color tokens
- Built with USWDS spacing tokens
- Built with USWDS type tokens
- Built with native component

## **Button groups**

Use button groups to collect similar or related actions

**https://designsystem.digital.gov/components/button-groups/**

### **Default button group**

**Usability guidance (Default)**

Avoid burden of choice.

### **Segmented button group**

**Usability guidance (Default)**

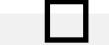

Avoid ambiguity of current state.

### **Accessibility guidance**

Use **aria-label** to give the buttons a useful name.

Use the **<button>** element.

### **All button groups**

#### **Project code**

- Built with USWDS color tokens
- Built with USWDS spacing tokens
- Built with USWDS type tokens
- Built with native component

## **Card**

Cards contain content and actions about a single subject.

**https://designsystem.digital.gov/components/card/**

### **Usability guidance**

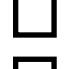

Make cards actionable.

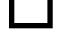

Don't use the card component only for decoration.

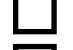

Include non-redundant content.

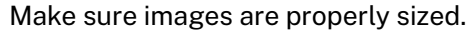

Use simple styling.

### **Accessibility guidance**

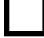

Use unordered lists and list items.

Use the appropriate heading level for your page.

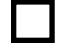

Use CSS to order the media element.

### **Project code**

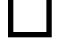

Built with USWDS color tokens

Built with USWDS spacing tokens

- Built with USWDS type tokens
- Built with native component

### **Character count**

Character count helps users know how much text they can enter when there is a limit on the number of characters.

**https://designsystem.digital.gov/components/form-controls/**

### **Accessibility guidance**

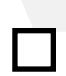

the input. Use the **aria-live** attribute on character count message.

### **Project code**

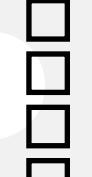

- Built with USWDS color tokens
- Built with USWDS spacing tokens
- Built with USWDS type tokens
- Built with native component

### **See also**

Form controls Text input

## **Checkbox**

Checkboxes allow users to select one or more options from a visible list.

**https://designsystem.digital.gov/components/form-controls/**

### Associate the character count message to **Usability guidance** Make the label selectable. List options vertically. Use positive statements. Use adequate touch targets. **Accessibility guidance** Follow form controls guidance. Use a **fieldset** and **legend** for a checkbox group. Use semantic ids. The **title** attribute can replace **<label>**. **Project code** Built with USWDS color tokens Built with USWDS spacing tokens Built with USWDS type tokens Built with native component **See also** Form controls **Guidance total (8) Code total (4)**

## **Combo box**

CA combo box helps users select an item from a large list of options.

**https://designsystem.digital.gov/components/form-controls/**

### **Usability guidance**

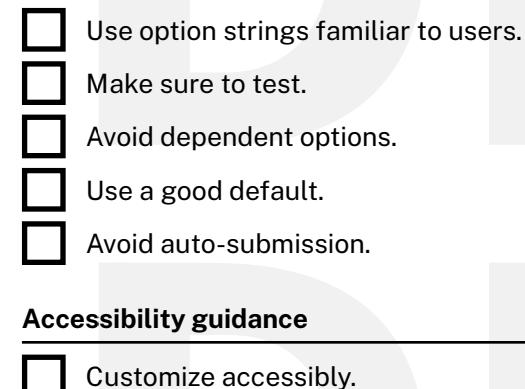

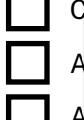

Always use a label.

Avoid auto-submission.

### **Project code**

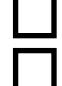

Built with USWDS color tokens Built with USWDS spacing tokens

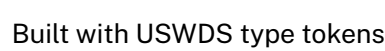

Built with native component

### **See also**

Form controls

Text input

# **Date input**

Three text fields are the easiest way for users to enter most dates.

**https://designsystem.digital.gov/components/form-controls/**

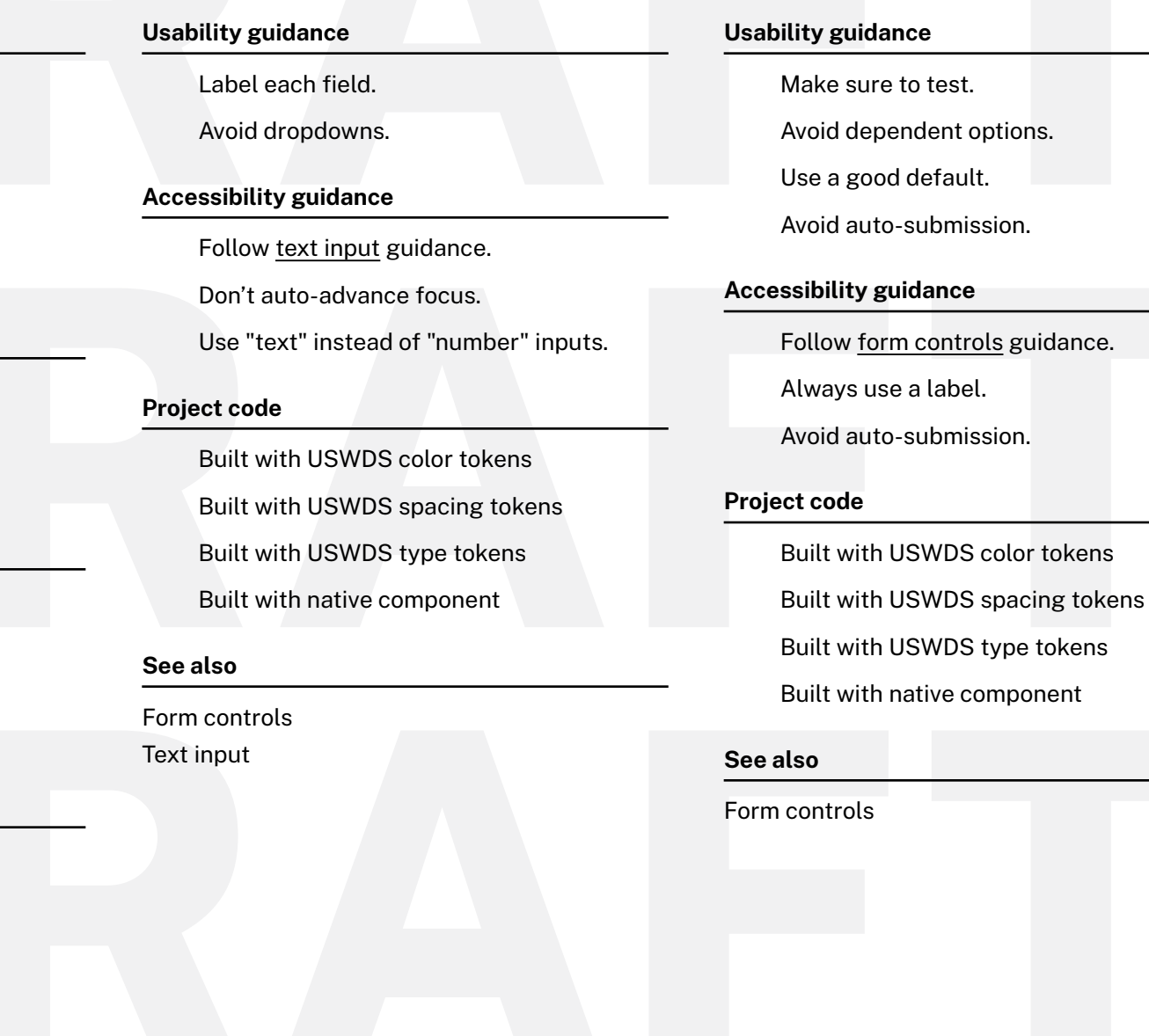

**Dropdown**

Dropdowns allow users to select one option from a temporary modal menu.

**https://designsystem.digital.gov/components/form-controls/**

### **Footer**

A footer serves site visitors who arrive at the bottom of a page without finding what they want.

**https://designsystem.digital.gov/components/footer/**

### **Project code See also** Text input Checkbox Date input Dropdown **Usability guidance** Curate your footer. The footer doesn't need to mirror the header. Include newsletter signup. Avoid stale social media accounts. Limit contact information to email and phone. **Accessibility guidance** Use tab focus. Use accessible accordions. **Project code** Built with USWDS color tokens Built with USWDS spacing tokens Built with USWDS type tokens Built with native component

## **Form controls**

Form controls allow users to enter information into a page.

Built with native component

**https://designsystem.digital.gov/components/form-controls/**

#### **https://designsystem.digital.gov/components/header/ Usability guidance** List all important website sections as links in the horizontal navigation. Dropdown menus help preview lower-level content. Use short, clear link labels. Left-justify link labels. Present links in priority order. Avoid org structure navigation. Highlight the current section. Always research your navigation. **Project code Accessibility guidance** Customize accessibly. Don't control element order with CSS. Align validation with inputs. Use proper markup. Use legends. Embed multiple fieldsets and legends for more complex forms. Use simple vertical layouts. Built with USWDS color tokens Built with USWDS spacing tokens Built with USWDS type tokens

# **Guidance total (16) Code total (4)** Built with USWDS color tokens Built with USWDS spacing tokens Built with USWDS type tokens Built with native component

**Header**

website.

A header helps users identify where they are and provide a quick, organized way to reach the main sections of a

**Guidance total (7) Code total (4)**

Radio buttons Range slider Validation

## **Layout grid**

Use a flexible grid system to structure website content.

**https://designsystem.digital.gov/utilities/layout-grid/**

### **Project code**

- Built with USWDS color tokens
- Built with USWDS spacing tokens
- Built with USWDS type tokens
- Built with native component

**Guidance total (n/a) Code total (4)**

## **Links**

Links connect users to a different page or further information.

**https://designsystem.digital.gov/components/typography/**

### **Accessibility guidance**

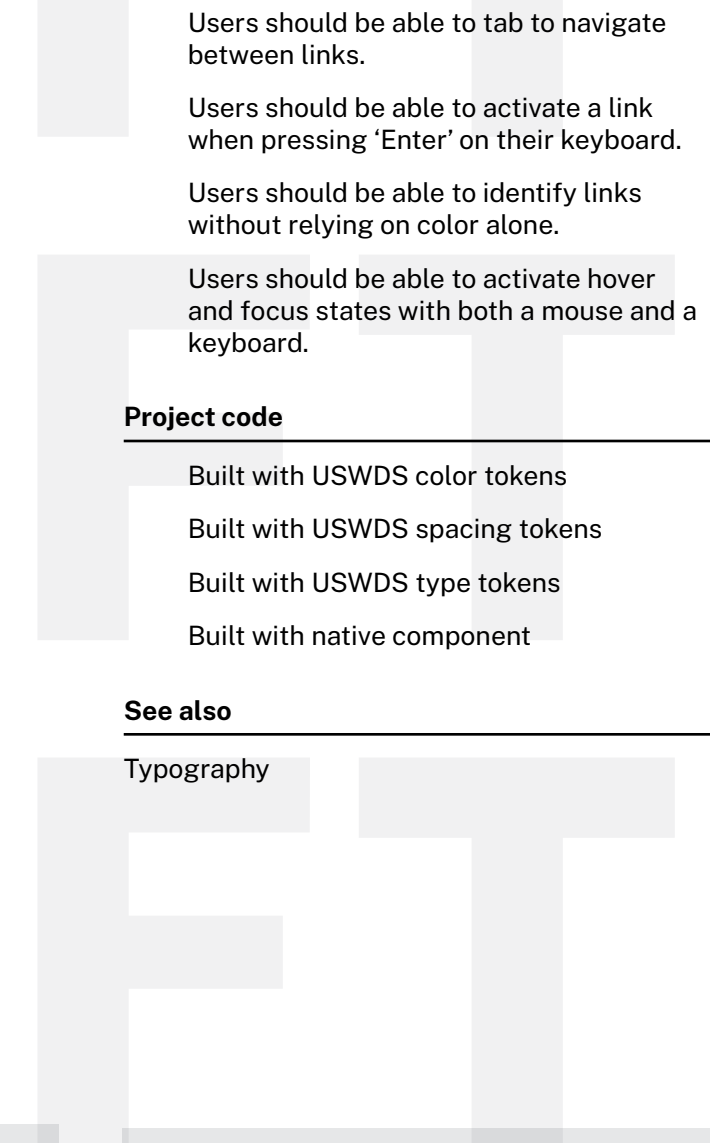

**Guidance total (4) Code total (4)**

### **Accessibility guidance** Include skip navigation links. Include tab focus for all top-level navigation items.

- Ensure your horizontal navigation is keyboard compatible.
- Avoid using hover to expand dropdown lists.
- Use only one **role="navigation"** for the main nav of a page

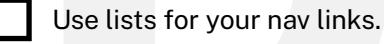

- If you're using a logo that's an image rather than text, make sure you include alternative text for screen readers.
- If you're using a logo that's text, use an **em**, not an **h1**, unless it's the homepage.

### **Lists**

Lists organize information into discrete sequential sections.

**https://designsystem.digital.gov/components/typography/**

### **Usability guidance**

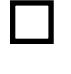

Use sentence case and begin lists with a capital letter.

Use punctuation appropriate to the text.

### **Project code**

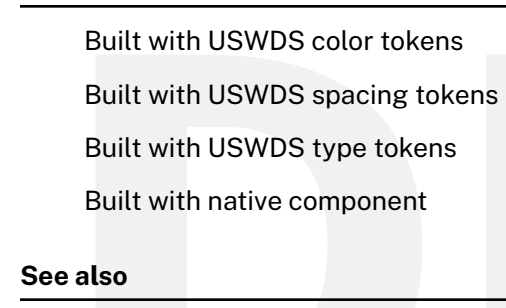

Typography

## **Name form**

Form controls allow users to enterinformation into a page.

https://designsystem.digital.gov/components/form-te

### **Usability guidance**

Avoid dropdowns.

Don't restrict characters.

### **Accessibility guidance**

Follow form controls guidance.

### **Project code**

Built with USWDS color tokens Built with USWDS spacing tokens Built with USWDS type tokens

Built with native component

### **See also**

Form controls

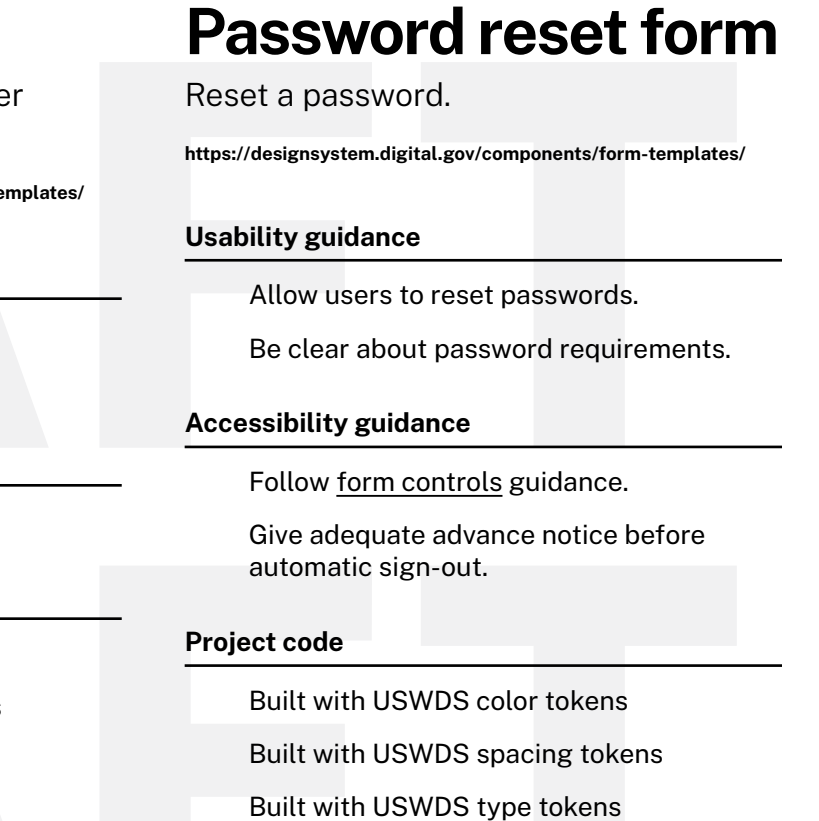

Built with native component

**See also**

Form controls

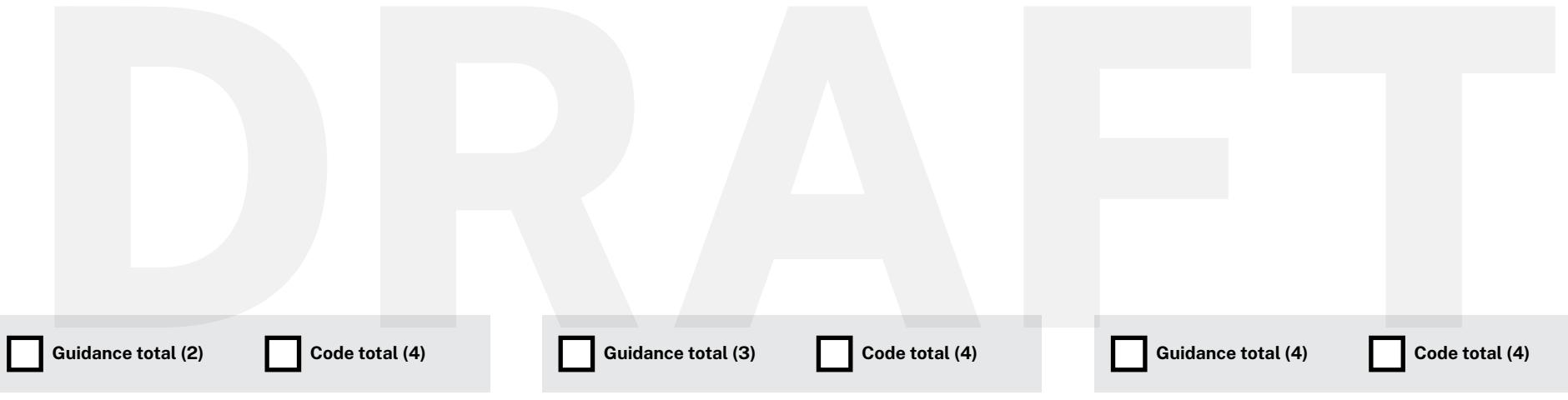

## **Radio buttons**

Radio buttons allow users to see all available choices and select exactly one.

**https://designsystem.digital.gov/components/form-controls/**

### **Usability guidance**

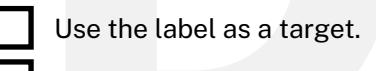

List items vertically.

- Use adequate spacing.
- Set default values with caution.

### **Accessibility guidance**

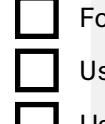

Follow form controls guidance.

Use **fieldset** and **legend**.

- Use proper labels and attributes.
- The **title** attribute can replace **<label>**.

### **Project code**

- Built with USWDS color tokens Built with USWDS spacing tokens
- 
- Built with native component

Built with USWDS type tokens

### **See also**

### Form controls

## **Range slider**

The range slider allows users to choose an approximate number from a range.

**https://designsystem.digital.gov/components/form-controls/**

### **Usability guidance**

- Highlight the control when selected.
- The control must be draggable.
- Label the limits of the range.
- Don't be too granular.

### **Accessibility guidance**

Follow form controls guidance.

### **Project code**

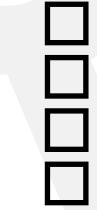

- 
- Built with USWDS color tokens
	- Built with USWDS spacing tokens Built with USWDS type tokens Built with native component

### **See also**

Form controls

### **Search**

Search allows users to search for specific content.

**https://designsystem.digital.gov/components/search/**

### **Usability guidance** Make the input at least 27 characters wide. The magnifying glass icon is effective. Search terms should persist into search results. Use a full search box on the home page. Don't offer advanced search as the default. Use a label even if it's visually hidden. The search button should be a submit button. **Accessibility guidance** Follow form controls guidance. Include the word "Search" in the button. **Project code** Built with USWDS color tokens

Built with USWDS spacing tokens

Built with USWDS type tokens

Built with native component

### **See also**

Form controls

17

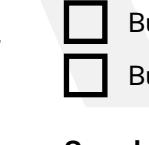

### **Side navigation**

Hierarchical, vertical navigation to place at the side of a page.

**https://designsystem.digital.gov/components/sidenav/**

### **Usability guidance**

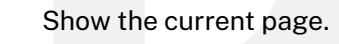

Keep the navigation links short.

Always test your navigation.

### **Accessibility guidance**

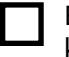

Ensure the side navigational system is keyboard accessible.

### **Project code**

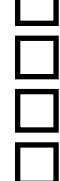

Built with USWDS color tokens

Built with USWDS spacing tokens

Built with USWDS type tokens

Built with native component

## **Sign-in form**

Sign a user in to a website or application.

**https://designsystem.digital.gov/components/form-templates/**

### **Usability guidance**

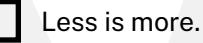

Allow email addresses to sign in.

Consider keeping users signed in.

- Make it easy to retrieve forgotten sign-in info.
- Toggle password masking.

### **Accessibility guidance**

- Follow form controls guidance.
- Give adequate advance notice before automatic sign-out.

### **Project code**

- Built with USWDS color tokens
- Built with USWDS spacing tokens
- Built with USWDS type tokens
- Built with native component

### **See also**

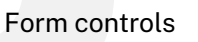

## **Table**

A table shows tabular data in columns and rows.

**https://designsystem.digital.gov/components/table/**

### **Usability guidance**

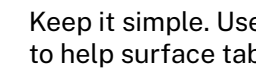

Keep it simple. Use minimal visual styling to help surface tabular data more easily.

### **Accessibility guidance**

Simple tables can have two levels of headers.

Complex tables are tables with more than two levels of headers. Each header should be given a unique **id** and each data cell should have a headers attribute with each related header cell's **id** listed.

When adding a title to a table, include it in a **<caption>** tag inside of the **<table>** element.

### **Project code**

- Built with USWDS color tokens
- Built with USWDS spacing tokens
- Built with USWDS type tokens
- Built with native component

### **Tag**

A tag draws attention to new or categorized content elements.

**https://designsystem.digital.gov/components/tag/**

### **Usability guidance**

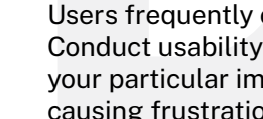

Users frequently confuse tags as buttons. Conduct usability testing to make sure your particular implementation is not causing frustration.

If your tags aren't interactive, disable hover, focus, and active styles.

Don't mix interactive and static tags.

Don't overdo it. If everything on a page is called out as important, nothing commands unique attention.

### **Accessibility guidance**

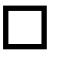

Use ARIA live regions to highlight dynamically loaded content.

### **Project code**

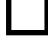

Built with USWDS color tokens

Built with USWDS spacing tokens

Built with USWDS type tokens

Built with native component

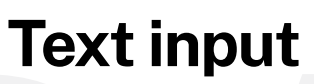

Text inputs allow users to enter any combination of letters, numbers, or symbols. Text input boxes can span single or multiple lines.

**https://designsystem.digital.gov/components/form-controls/**

#### **Usability guidance**

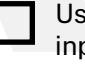

Use fields appropriate to the length of the input.

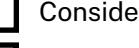

Consider the mobile context.

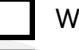

Wait to validate.

Avoid placeholder text.

### **Accessibility guidance**

Avoid splitting numbers.

#### **Project code**

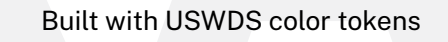

Built with USWDS spacing tokens

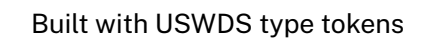

Built with native component

#### **See also**

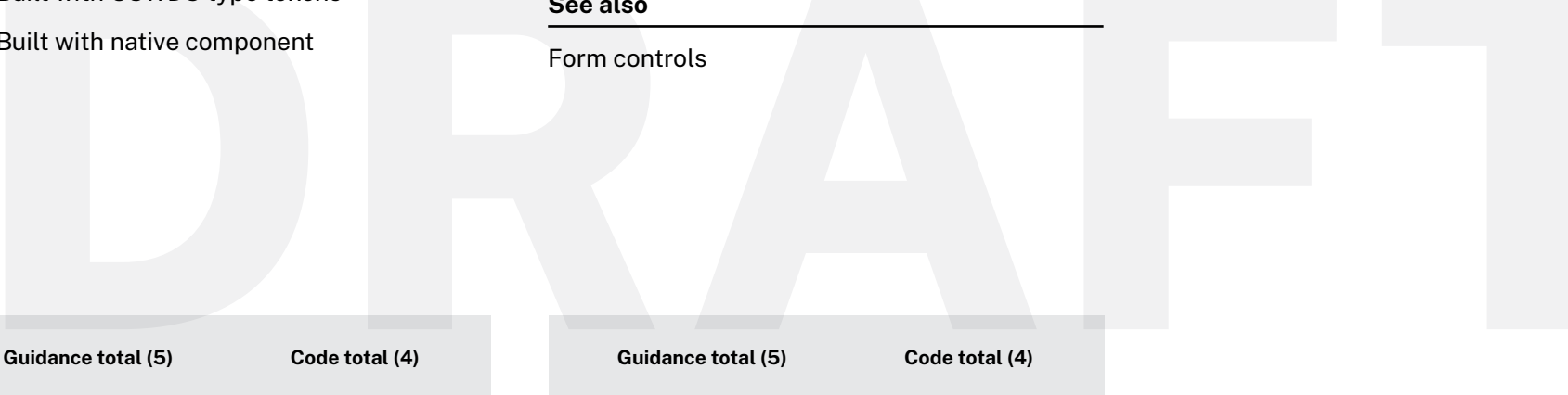

# **Typography**

Government websites need clear and consistent headings, highly legible body paragraphs, clear labels, and easy-to-use input fields.

#### **https://designsystem.digital.gov/components/typography/**

#### **Size and alignment guidance**

### **Font style guidance**

Use a comfortable reading size for body text. Set running text flush left.

### **Measure (line length) guidance**

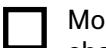

Most lines of text should be 45-90 characters.

- Text with greater line height can have a longer measure.
- Short passages can have measure outside the ideal range.

Large text can have a shorter measure.

Measure (line length) guidance

#### **Whitespace guidance**

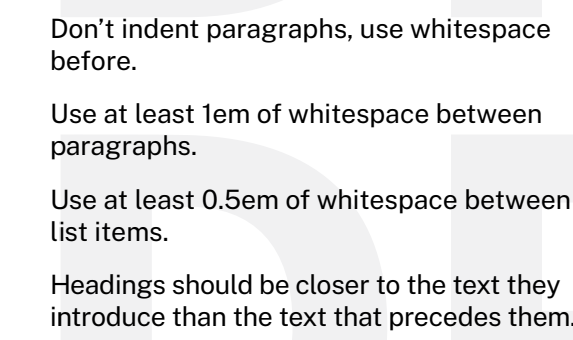

es them. Text should have sufficient margin on the

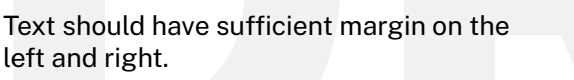

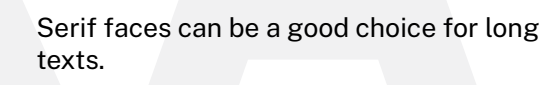

Neutral faces can be a good choice for interfaces.

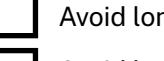

- Avoid long sections of italic or bold text.
- Avoid long sections of uppercase text.

#### **Line height guidance**

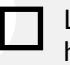

Longer lines usually require more line height.

Readable text has a medium density.

#### **Letterspacing guidance**

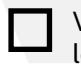

Very small text can use looser letterspacing.

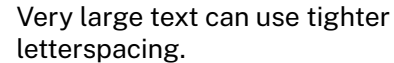

Text set in uppercase or small caps should use looser letterspacing.

#### **Project code**

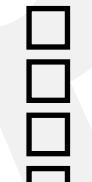

Built with USWDS color tokens

Built with USWDS spacing tokens

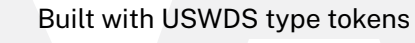

Built with native component

**Guidance total (21) Code total (4)**

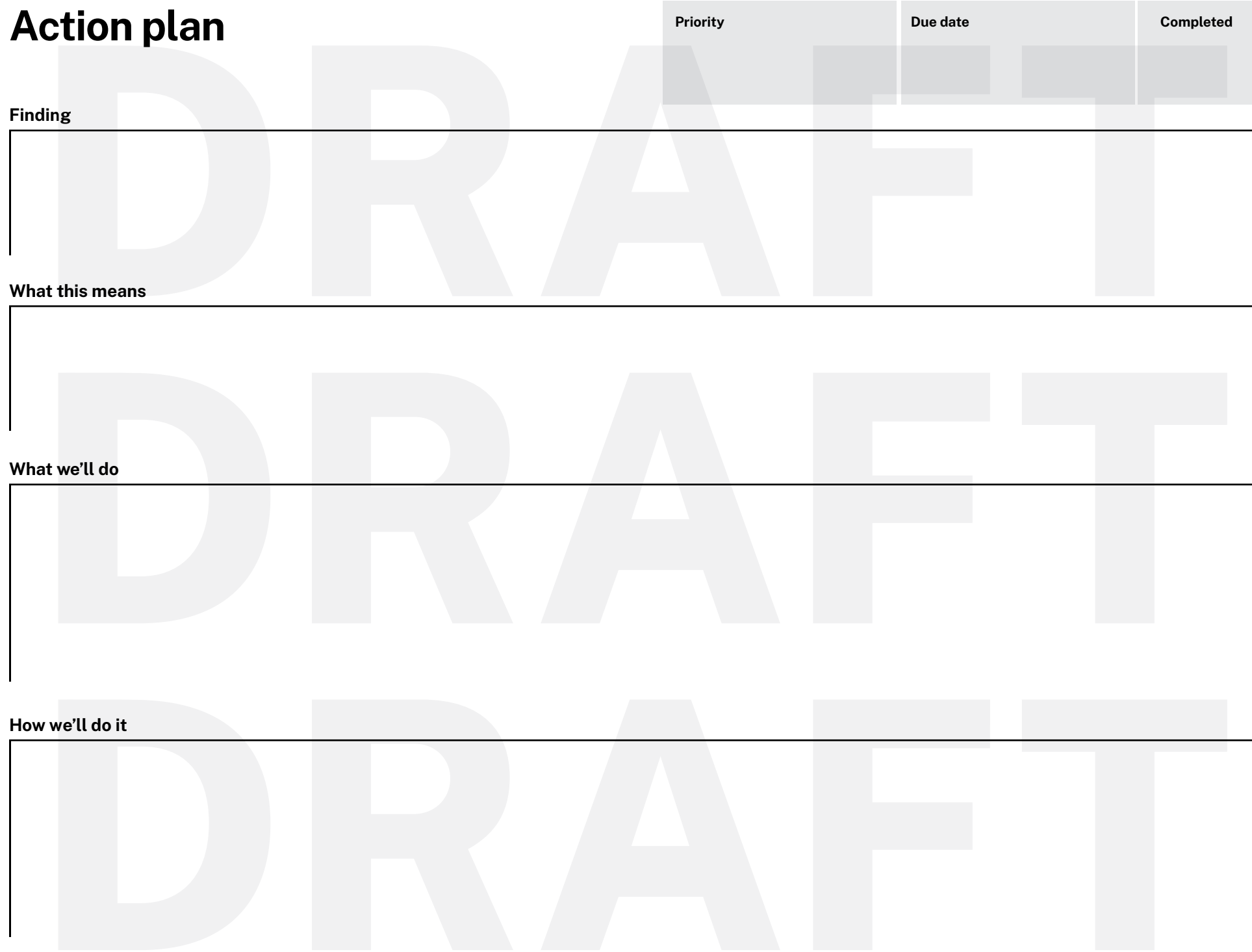

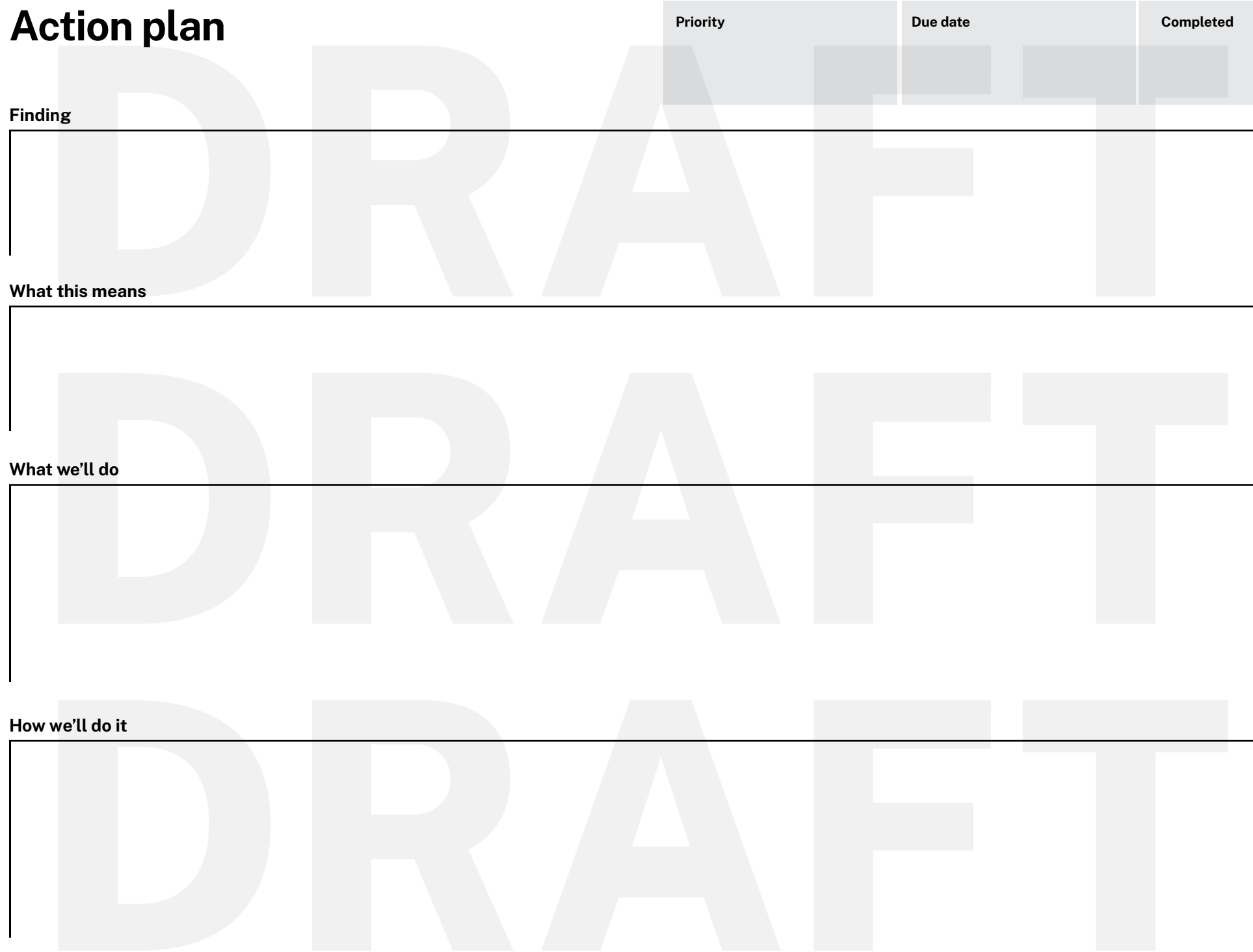

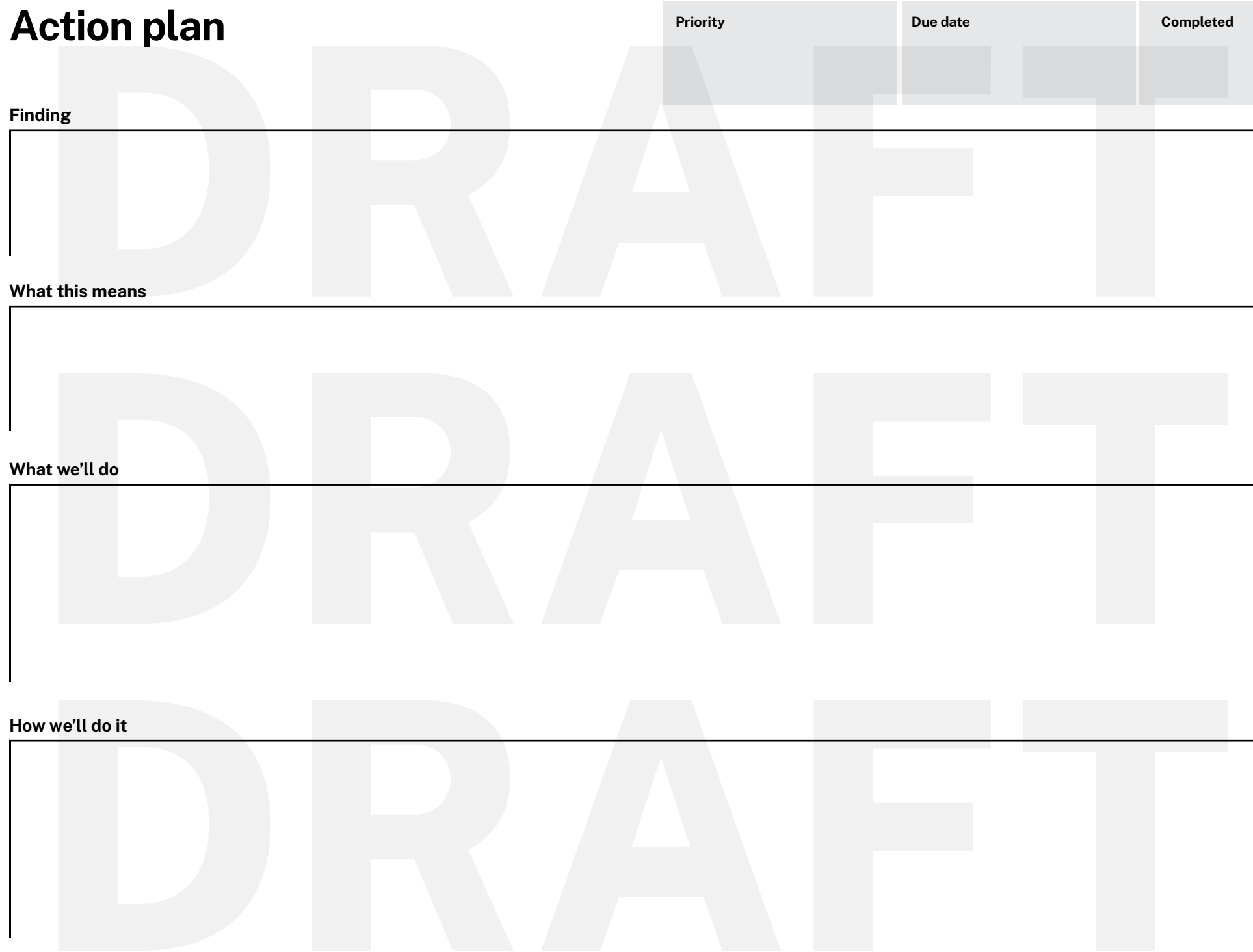

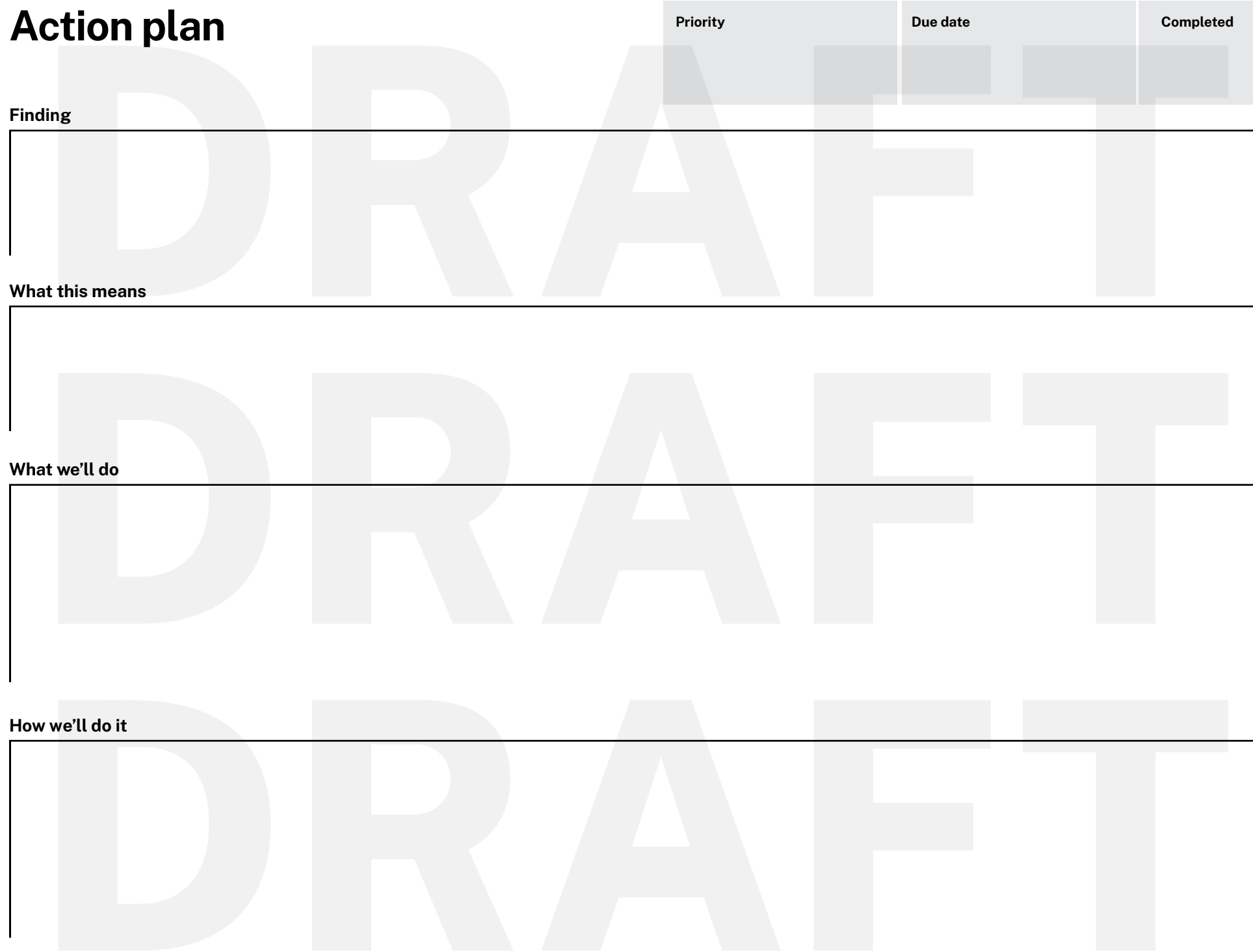

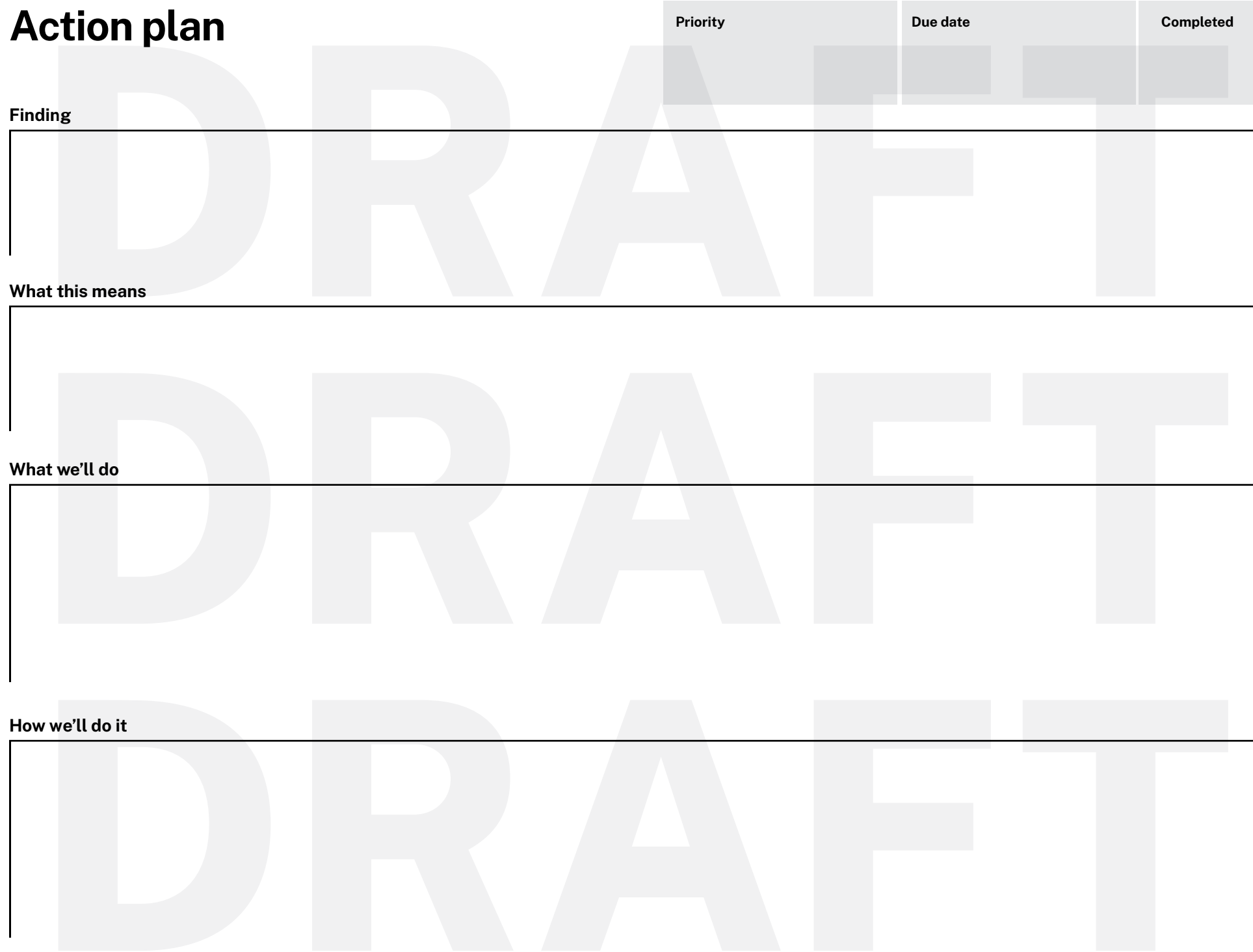

### **Changelog**

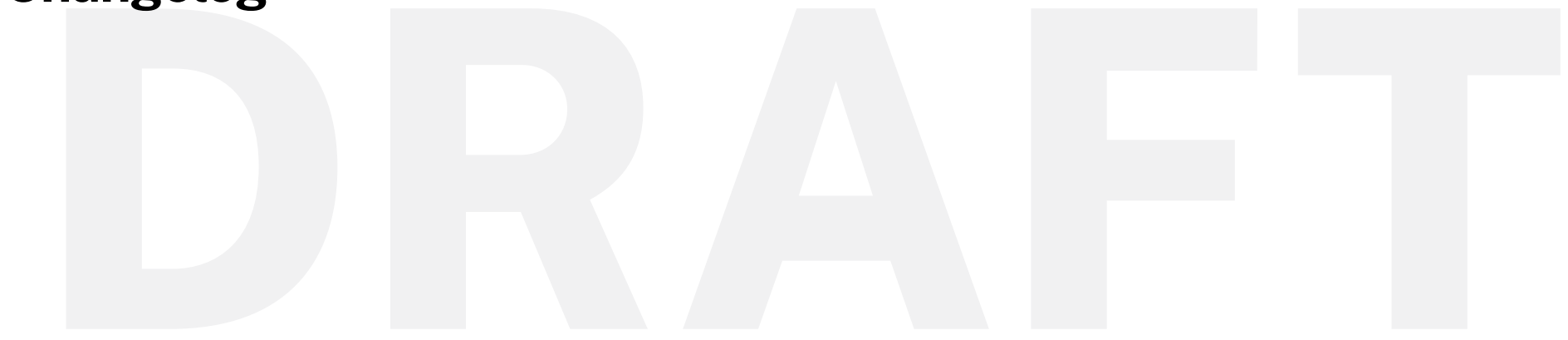

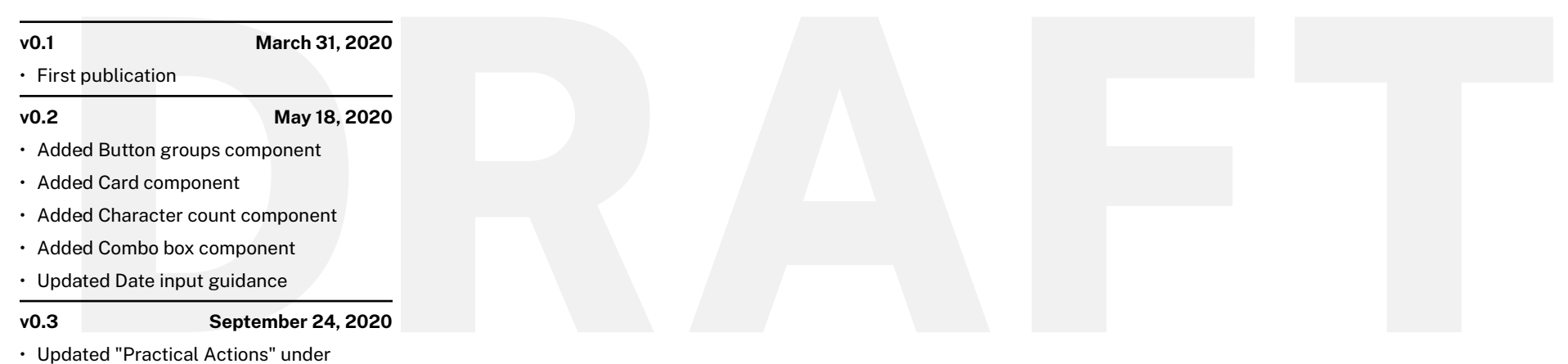

"Listen" section